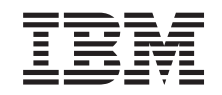

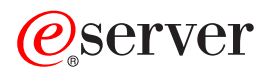

**iSeries** 

820/825/5075/5095/0595 電源および電源冷却機構 インストールの手引き

バージョン 5

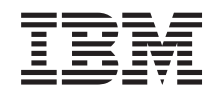

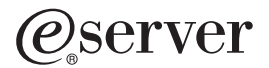

**iSeries** 

820/825/5075/5095/0595 電源および電源冷却機構 インストールの手引き

バージョン 5

**© Copyright International Business Machines Corporation 2000, 2003. All rights reserved.**

### 第 1 章 雷源機構および雷源冷却機構のインストール

新しい電源機構および電源冷却機構は、装置の電源をオンにしたまま取り付けるこ とができます。

#### はじめる前に

このフィーチャーは、ユーザー自身でインストールすることができます。ユーザー 自身で行わない場合、このフィーチャーのインストール作業を IBM® または IBM 特約店に有料で依頼することもできます。

ユーザーのジョブを完了し、システムのバックアップを取り、システムの初期プロ グラム・ロード (IPL) を実行して、ハードウェア構成を検査するために時間がさら に必要になります。

本書を使用して、以下の作業を行うことができます。

- システム装置カバーを取り外す。
- 新しいハードウェアを取り付ける。
- カバーを取り付ける。
- オペレーティング・システムを初期プログラム・ロード (IPL) する。
- 新しいハードウェア構成を検査する。

これらの説明中の図は、ご使用のシステム装置と少し異なる場合もあります。ただ し、作業を実行する手順は同じです。

- 1. システム (オペレーティング・システム、ライセンス・プログラム、およびデ ータを含む) の最新バックアップが手元にあることを確認します。
- 2. 手順全体に目を通して、一連の手順を理解してください。
- 3. 部品が正しくなかったり、欠落している、あるいは外観上損傷がある場合に は、以下にご連絡ください。
	- IBM 特約店
	- IBM 営業担当員
		- 1-800-300-8751 (米国)
		- 1-507-253-5242 (全世界共通)
- \_4. インストール中に不都合が生じた場合は、認可されたサービス提供元または特 約店に連絡してください。
- 5. 新しいフィーチャーをインストールする前に、PTF 前提条件があるかどうか を確認してください。次の Web サイトにアクセスします。

http://www-912.ibm.com/supporthome.nsf/document/10000051

- a. 「All Documents」を選択します。
- b. 「Collapse」を選択します。
- c. 「General Information」を選択します。
- d. 「Offerings」を選択します。
- e. 「Feature Prerequisites」を選択します。
- f. 「Customer Install Features Prerequisites」を選択します。
- g. この製品のフィーチャー番号と OS/400® リリースを見つけて、前提条件 を調べます。

電源機構を取り付けてから、電源冷却機構を取り付けます。

- 3 ページの『第 2 章 電源機構の取り付け』
- 7 ページの『第 3 章 電源冷却機構の取り付け』

### <span id="page-6-0"></span>第2章 雷源機構の取り付け

装置の電源をオンにしたまま、電源機構を取り付けます。

- \_ 1. ご使用のシステム装置は iSeries 825 ですか?
	- いいえ:次のステップに進みます。  $\overline{\phantom{a}}$
	- **はい**: 4 ページの『iSeries 825 電源機構』 に進みます。
- \_ 2. 背面カバーを取り外します。11 ページの『側面および背面カバーの取り外 し』を参照してください。
- \_ 3. 左側のカバー (後ろから見て) を取り外します。
- 4.電源機構の領域を見つけます。 15 ページの『位置』を参照してください。
- **\_\_ 5. 電源機構は次の使用可能領域に取り付けます。**

820 システム装置:

· 電源機構フィラー・プレートを位置 P03 から取り外してから、電源機構 を取り付けます。ラッチを引っ張ってフィラー・プレートを取り外しま す。

5075、5095、または 0595 拡張タワー:

- · 電源機構を位置 P02 に取り付けます。
- \_ 6. 電源機構のハンドルを引き下げます。

<span id="page-7-0"></span>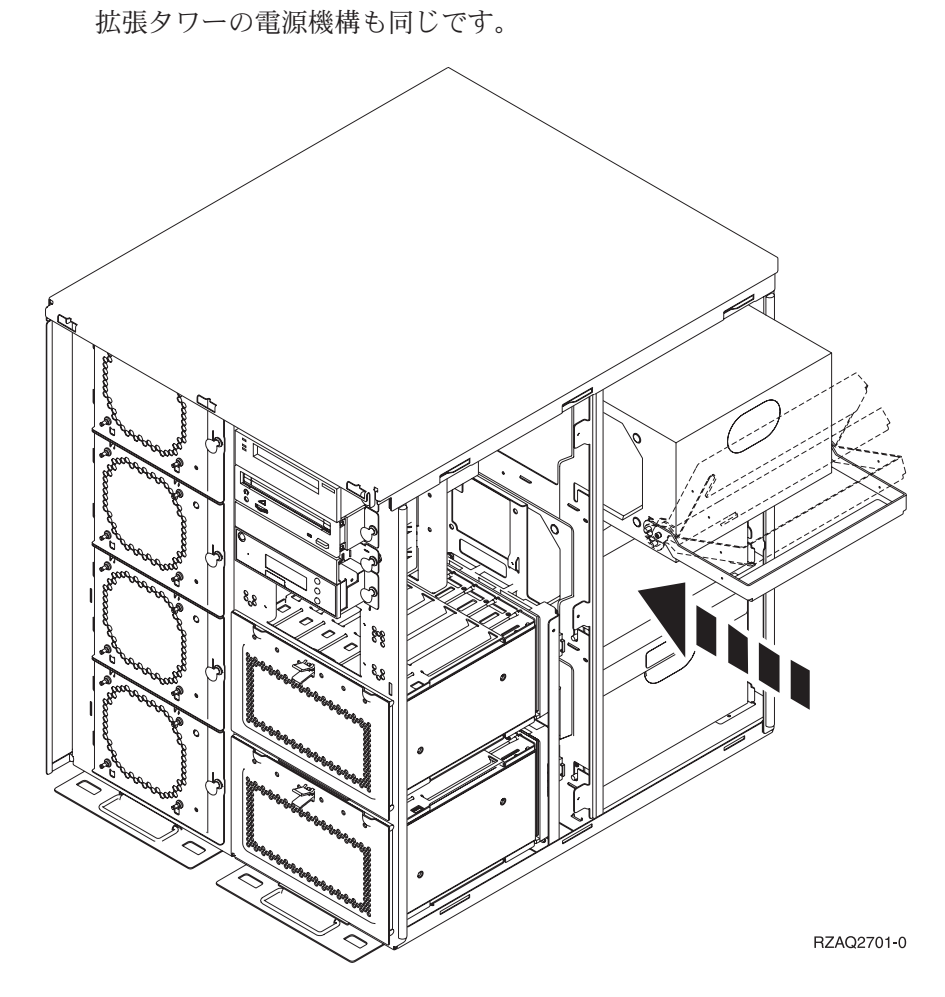

注: 次の図は、iSeries モデル 820 上に示されている電源機構です。 5075

- 7. 電源機構をシステム装置に挿入します。
- \_ 8. ハンドルを上に持ち上げて、所定の位置にロックします。
- \_ 9. システム装置の背面を見てください。電源機構の緑のライトが、電源がオン になっていることを示しています。
- 10. 側面カバーを取り付けます。
- \_11. 背面カバーを取り付けます。

#### iSeries 825 雷源機構

装置の電源をオンにしたまま、電源機構を取り付けます。

- \_1. 背面カバーを取り外します。13ページの『背面カバーの取り外し』 を参照し てください。
- \_\_2. 電源機構の領域を見つけます。 15 ページの『位置』を参照してください。
- 3. 電源機構フィラー・プレートを位置 P02 から取り外してから、電源機構を取 り付けます。ラッチを引っ張ってフィラー・プレートを取り外します。■ ビ デオをご覧ください。

\_4. 電源機構のハンドルを引き上げます。 ■ ビデオをご覧ください。

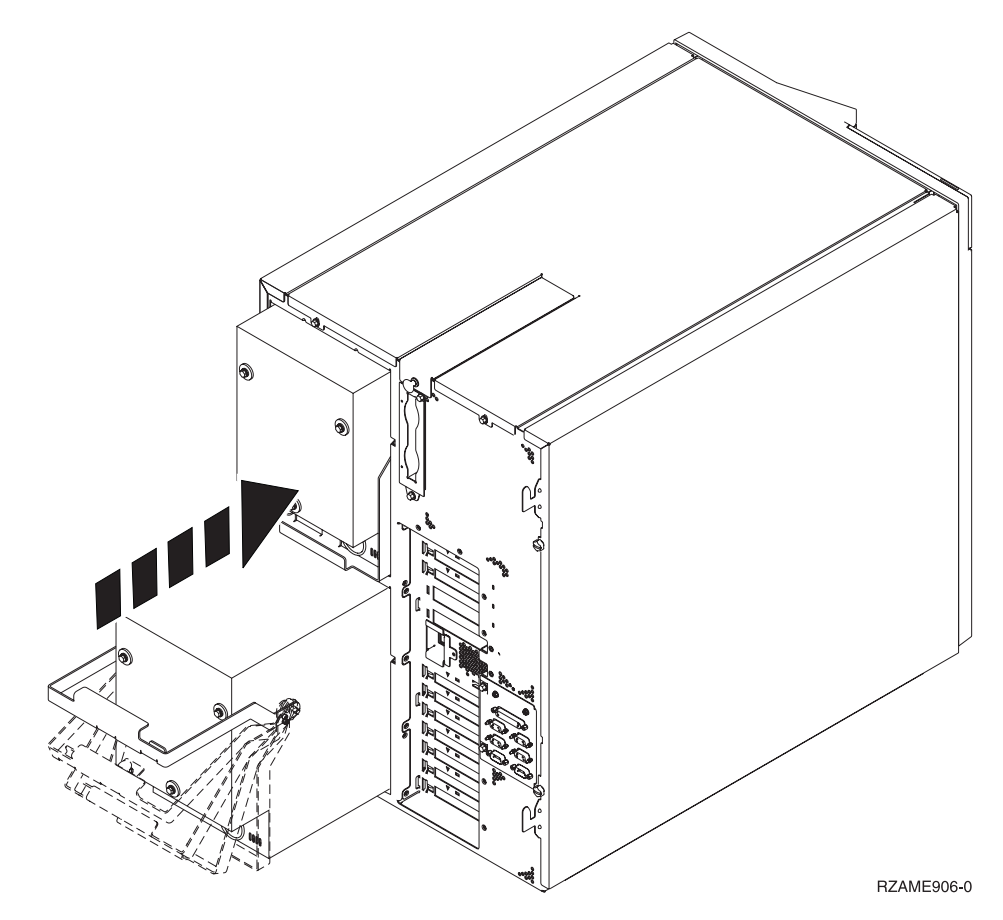

- \_\_5. 電源機構をシステム装置に挿入します。
- \_6. ハンドルを引き下げて、所定の位置にロックします。
- \_7. ラッチを押します。
- \_8. 電源コードを電源機構とコンセントに差し込みます。
- \_9. 背面カバーを取り付けます。

### <span id="page-10-0"></span>第3章 雷源冷却機構の取り付け

装置の電源をオンにして電源冷却機構を取り付けます。

- 1. 前面カバーを取り外します。9ページの『前面カバーの取り外し』を参照し てください。
- \_\_ 2. マシンの前部にある電源冷却機構 (AMD) を探し出します。 15 ページの 『位置』を参照してください。
- \_ 3. ラッチを引っ張って電源冷却機構のフィラー・プレートを取り外します。
- 4. 電源冷却機構アセンブリーを次に使用可能な位置 (BO2) に取り付けます。

■ ビデオをご覧ください。 15 ページの『位置』 を参照してください。

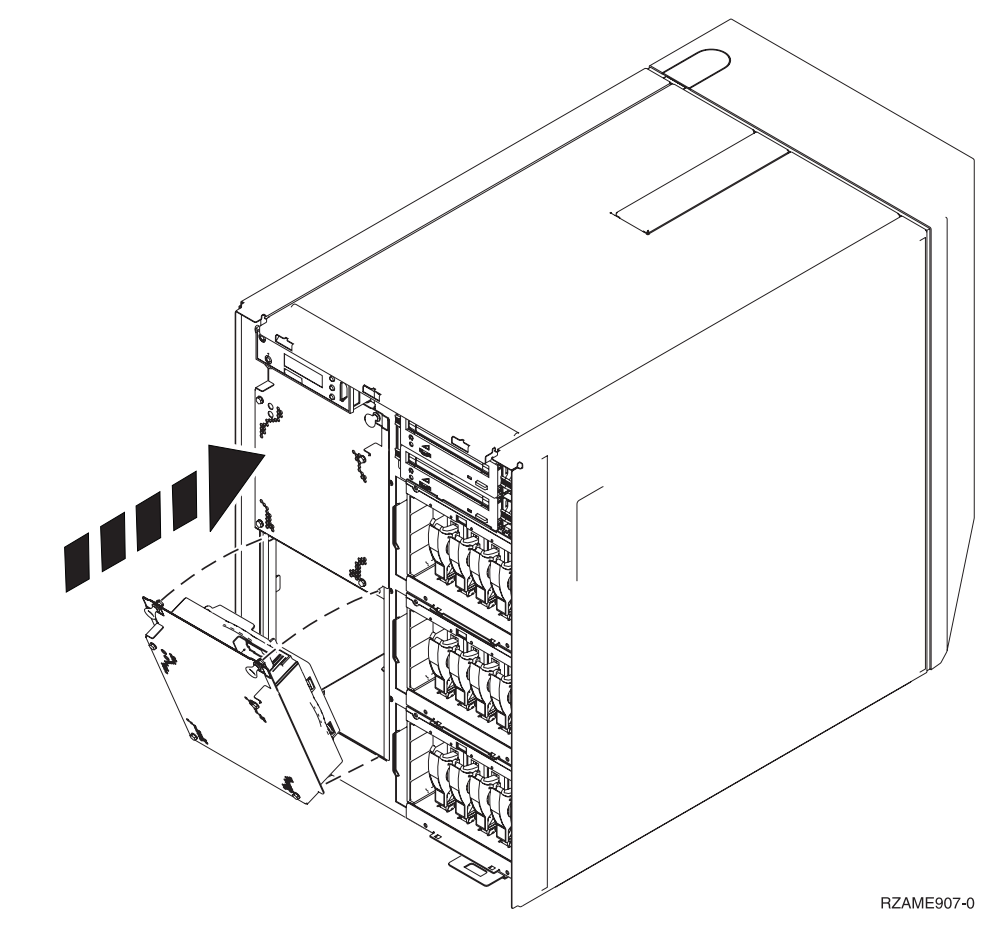

- \_ 5. ラッチを押します。
- 6. 電源冷却機構は作動していますが、システムの電源が再度投入されるまでは 緑のライトはオンになりません。
- **\_ 7. 他に電源冷却機構アセンブリーがある場合は、次に使用可能な位置 (B04) に** 取り付けます。
- \_ 8. ラッチを押します。
- 9. 電源冷却機構は作動していますが、システムの電源が再度投入されるまでは 緑のライトはオンになりません。
- \_10. 前面カバーを取り付けます。
- \_11. 電源冷却機構フィラー・プレートは、将来使用できるよう安全な場所に保管 してください。電源冷却機構を取り外す場合は、電源冷却機構フィラー・プ レートを取り付けます。

# <span id="page-12-0"></span>前面カバーの取り外し

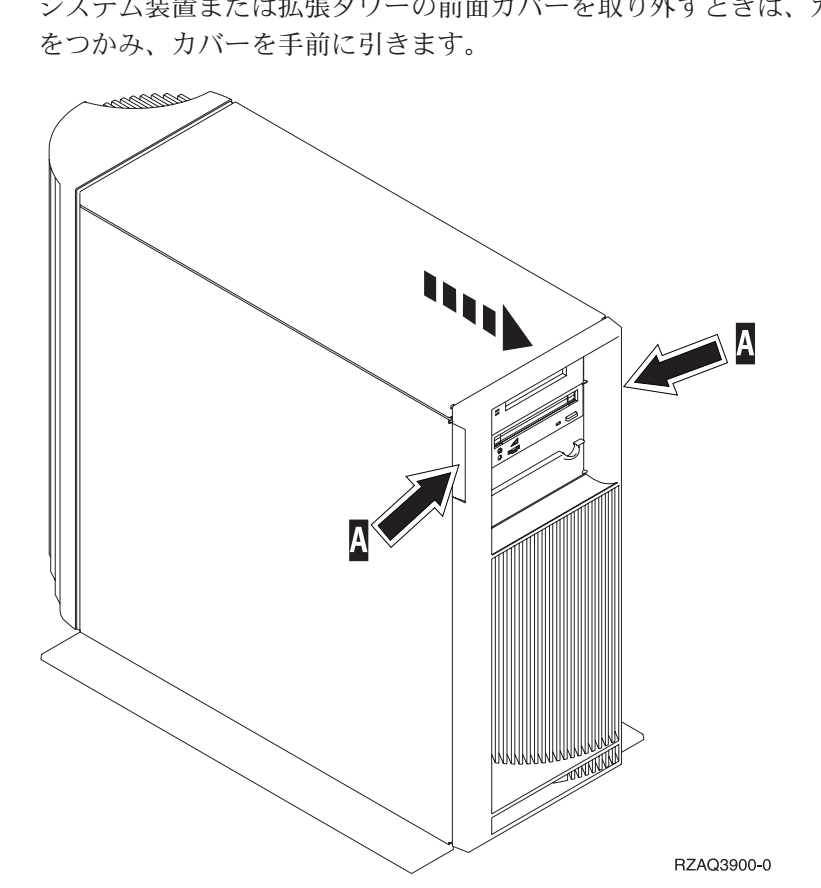

#### 820、5075、または 5095 の前面カバー

システム装置または拡張タワーの前面カバーを取り外すときは、カバー A の両端

#### 825 の前面カバー

カバー A の両端をつかみ、カバーを手前に引いて、システム装置の前面カバーを 取り外します。

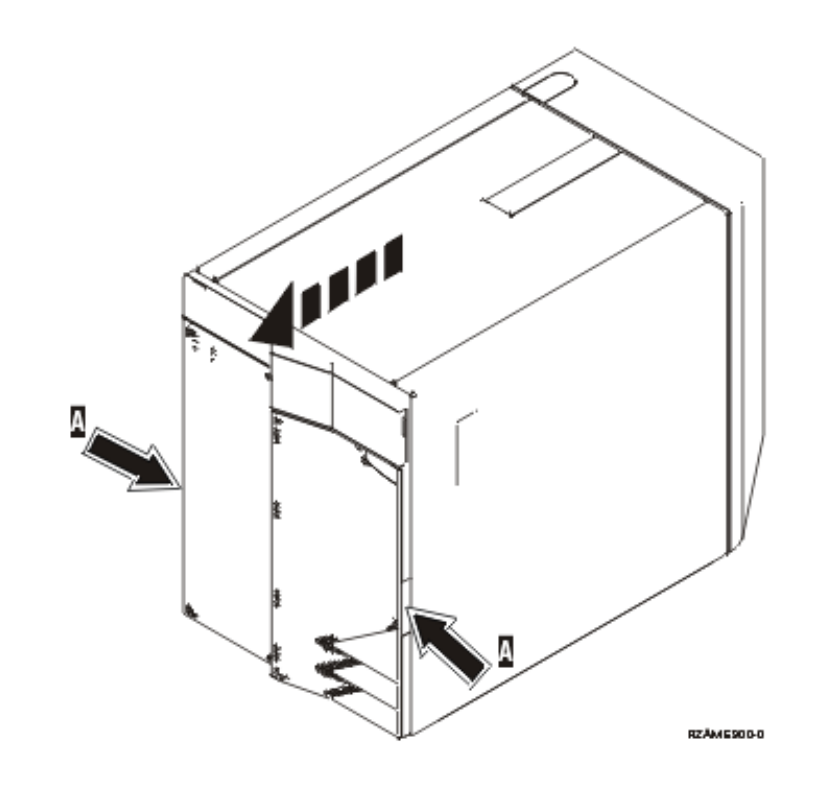

# <span id="page-14-0"></span>側面および背面カバーの取り外し

\_1. 背面カバーの下部を持ち、上に持ち上げて取り外します。

- \_2. つまみねじを緩め、カバーを前から後ろへ止まるまでスライドさせて、左側面 カバー (背面から見て) を取り外します。
- \_3. カバーを引き出します。

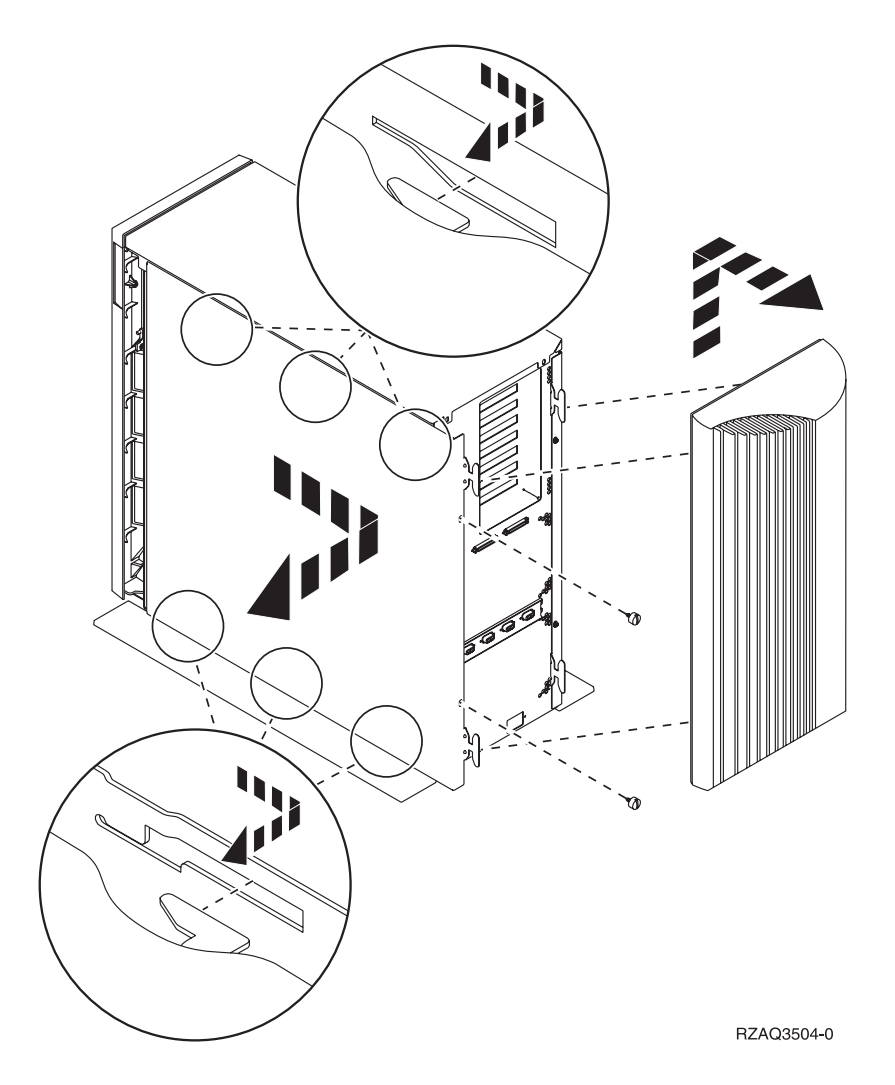

### <span id="page-16-0"></span>背面カバーの取り外し

背面カバーのみを取り外します。背面カバーの下部を持ち、上に持ち上げて取り外 します。

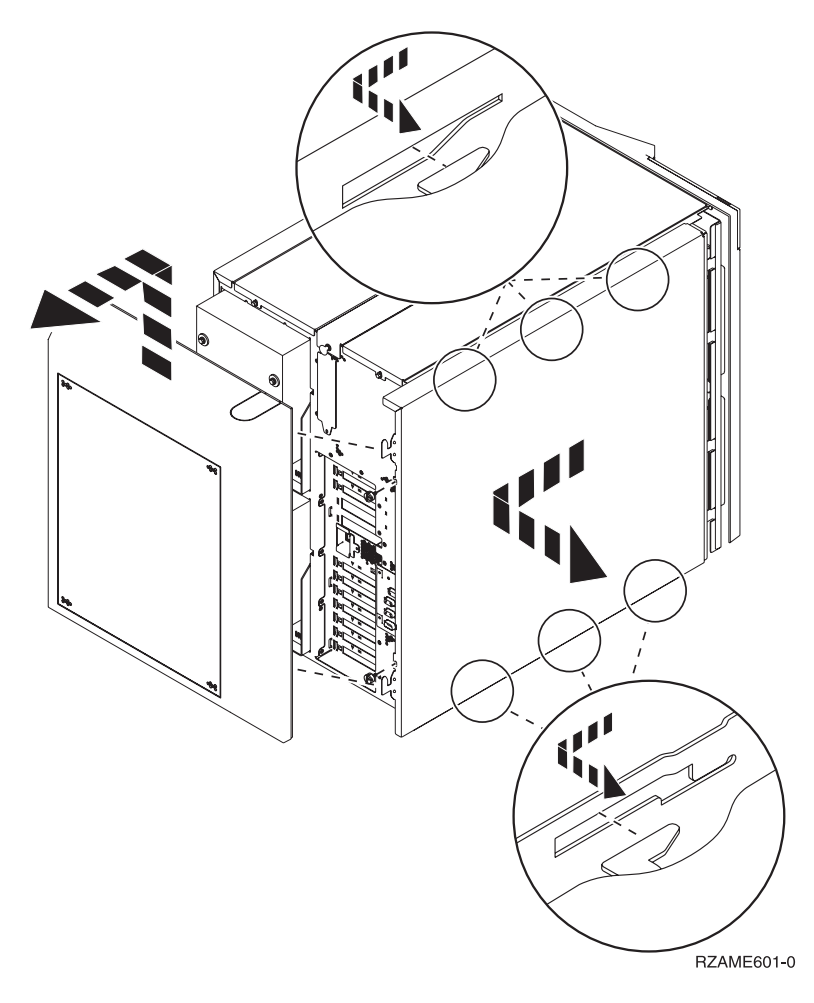

## <span id="page-18-0"></span>位置

ご使用の装置を指定してください。

- 『820 電源冷却機構 (AMD) および電源機構の位置』
- 17 ページの『5075、5095、または 0595 電源冷却機構 (AMD) および電源機構の 位置』

## 820 電源冷却機構 (AMD) および電源機構の位置

- 電源機構フィラー・プレートを位置 P03 から取り外してから、電源機構を取り 付けます。ラッチを引っ張ってフィラー・プレートを取り外します。
- · 電源冷却機構を位置 B02 に最初に取り付け、次に B04 に取り付けます。

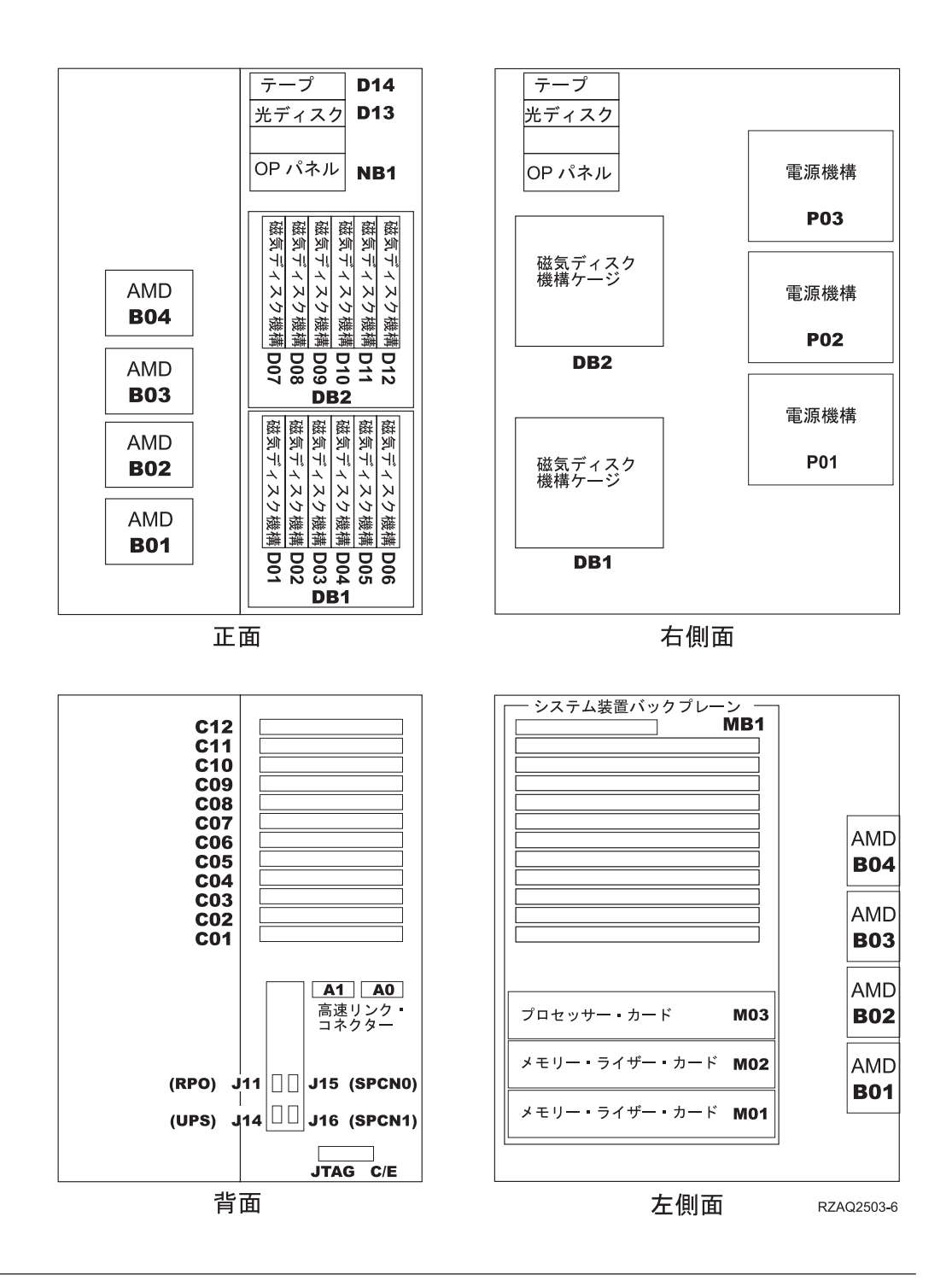

#### 825 電源冷却機構 (AMD) および電源機構の位置

- · 電源機構フィラー・プレートを位置 P02 から取り外してから、電源機構を取り 付けます。ラッチを引っ張ってフィラー・プレートを取り外します。
- · B02 の位置に電源冷却機構を取り付けます。

<span id="page-20-0"></span>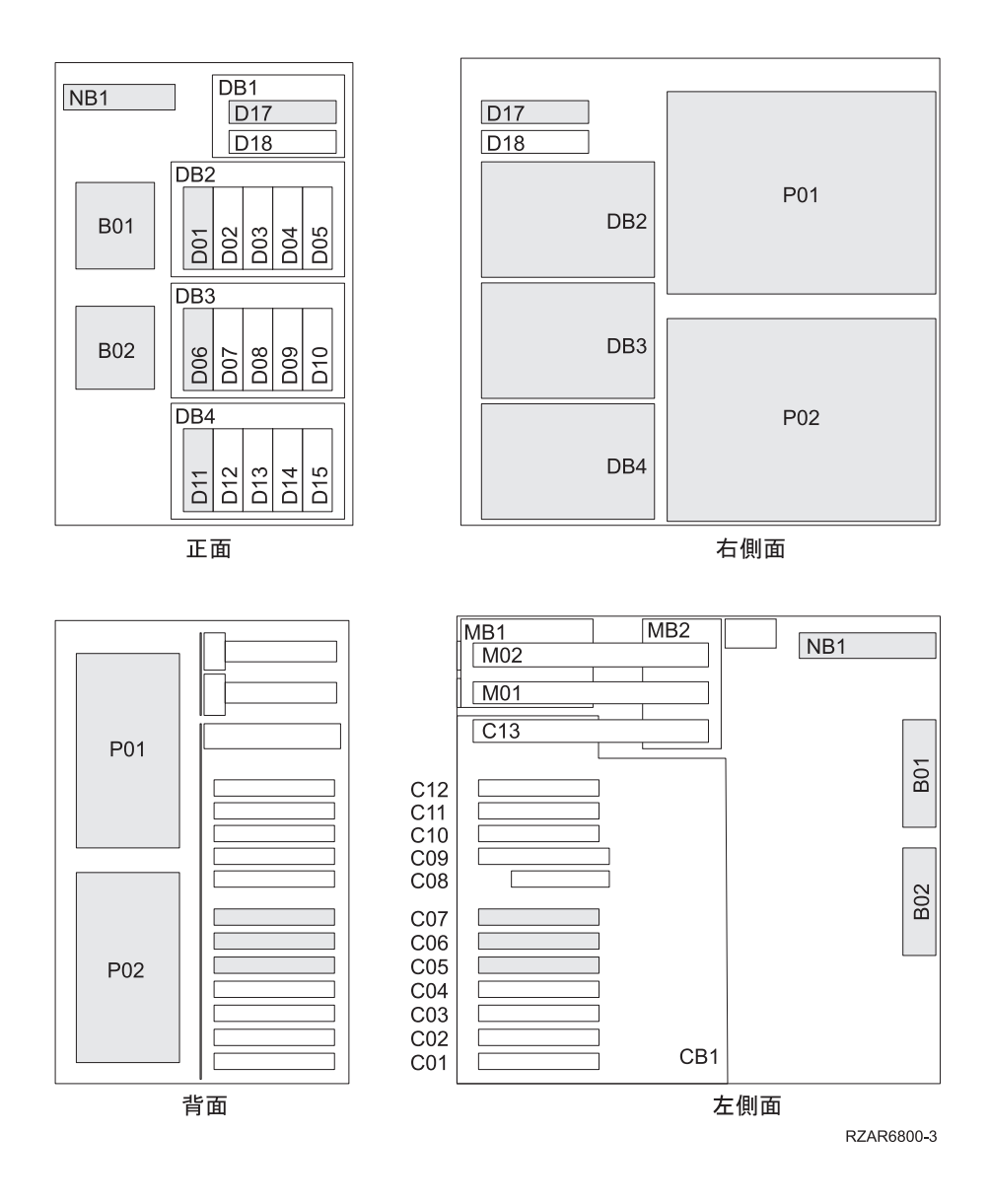

5075、5095、または 0595 電源冷却機構 (AMD) および電源機構の位置

- · 電源機構を位置 P02 に取り付けます。
- 電源冷却機構を位置 B01 に取り付けます。

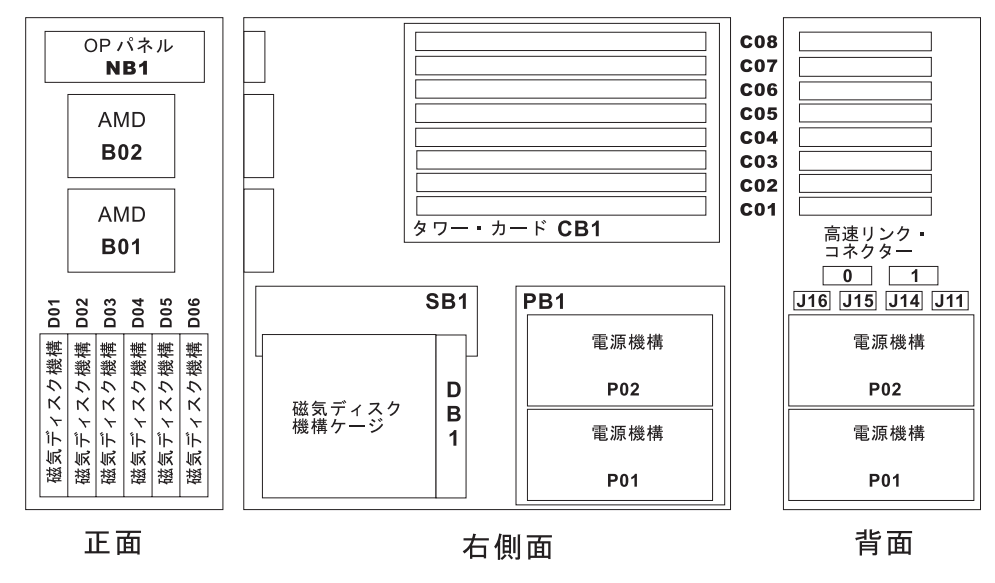

RZAQ2500-4

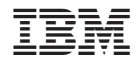

Printed in Japan